# 50.核定征收企业所得税重大变化报告

## 【功能概述】

企业所得税核定征收的纳税人生产经营范围、主营业务发生重大变化, 或者应纳税所得额或应纳税额增减变化达到 20%的,可通过本功能 在线向税务机关申报。

### 【办理路径】

江苏税务电子税务局〖首页〗→〖我要办税〗→〖税费申报及缴纳〗 →〖核定征收企业所得税重大变化报告〗

## 【办理流程】

网上申请→(税务机关受理)→出件

### 【具体操作】

1.点击菜单栏"我要办税",选择"税费申报及缴纳",点击进入"核 定征收企业所得税重大变化报告"功能。

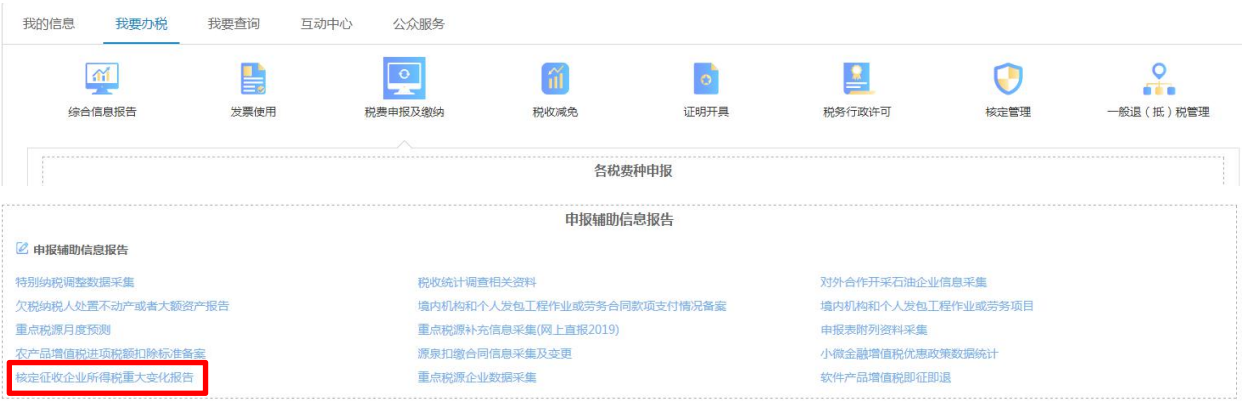

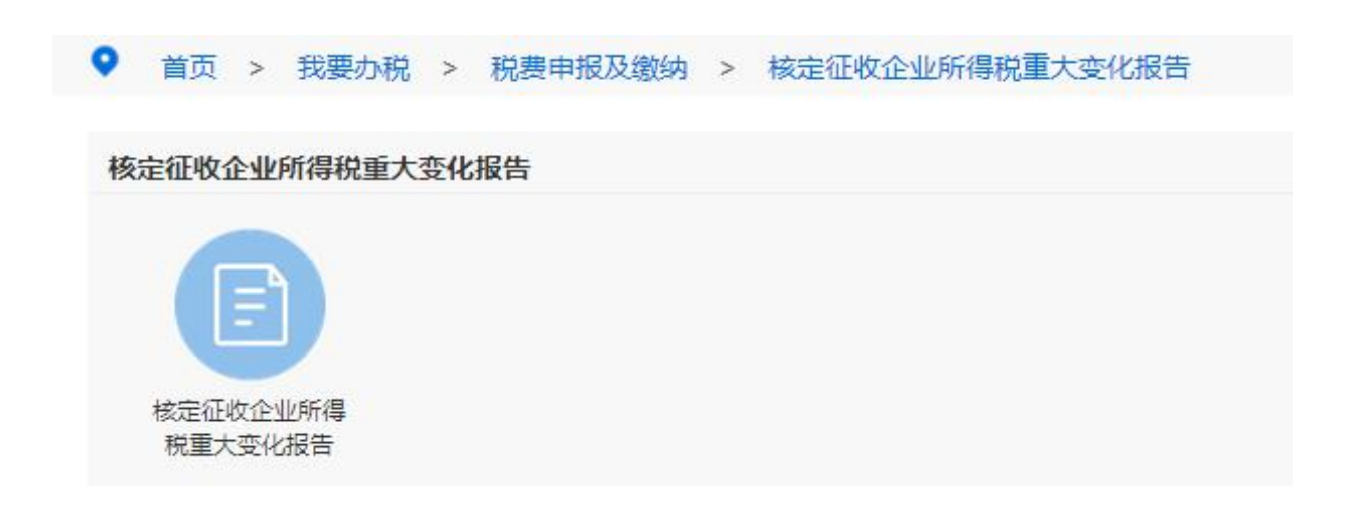

2.选择所属期起止后(默认为当年1月1日至12月31日),点击附 报资料中的"选择"按钮上传《核定征收企业生产经营范围、主营业 务发生重大变化等情况说明》文件,文件须为 PDF 或图片(png、jpg、 jpeg、bmp)格式。

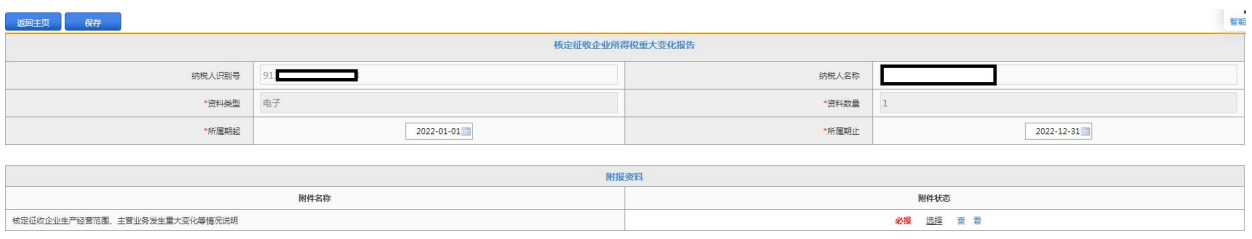

3.点击"保存"按钮,系统提示"数据保存成功"。点击"提交"按 钮,系统提示"流程发起成功"。

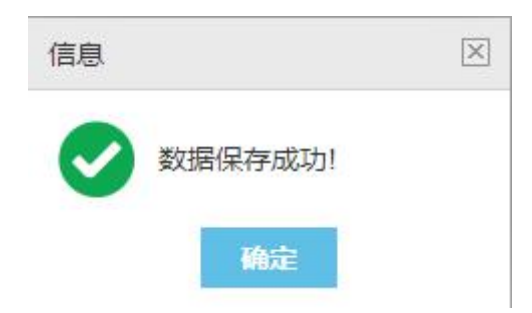

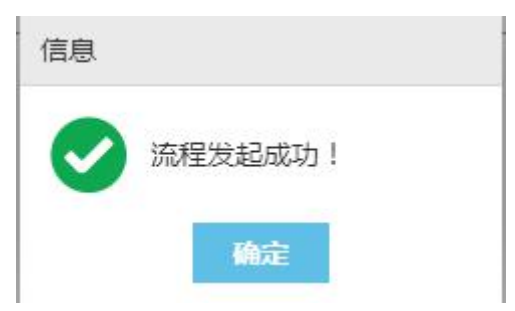

4.点击"返回主页",可在"办理中业务"区域查看报告受理状态。

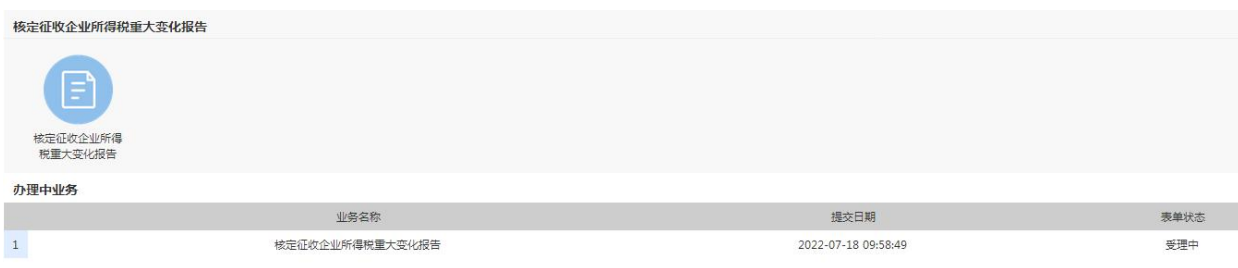